## **Self Service Portal Self Service Portal: ajouter des photos à un dossier**

Le self service portal de PlanManager est un site Web qui permet au client de signaler des informations sur les dommages (y compris des photos) et de prendre rendez-vous pour les devis, de prendre rendez-vous pour une réparation et également de suivre la réparation de son véhicule. Le site Web est accessible à partir d'un PC, d'un Mac, d'un ordinateur portable, d'une tablette ou d'un smartphone.

Un ajustement a été apporté au self service portal afin qu'à partir de cette version, il soit également possible de permettre aux clients d'ajouter des photos à un dossier sans avoir à prendre rendez-vous pour cela.

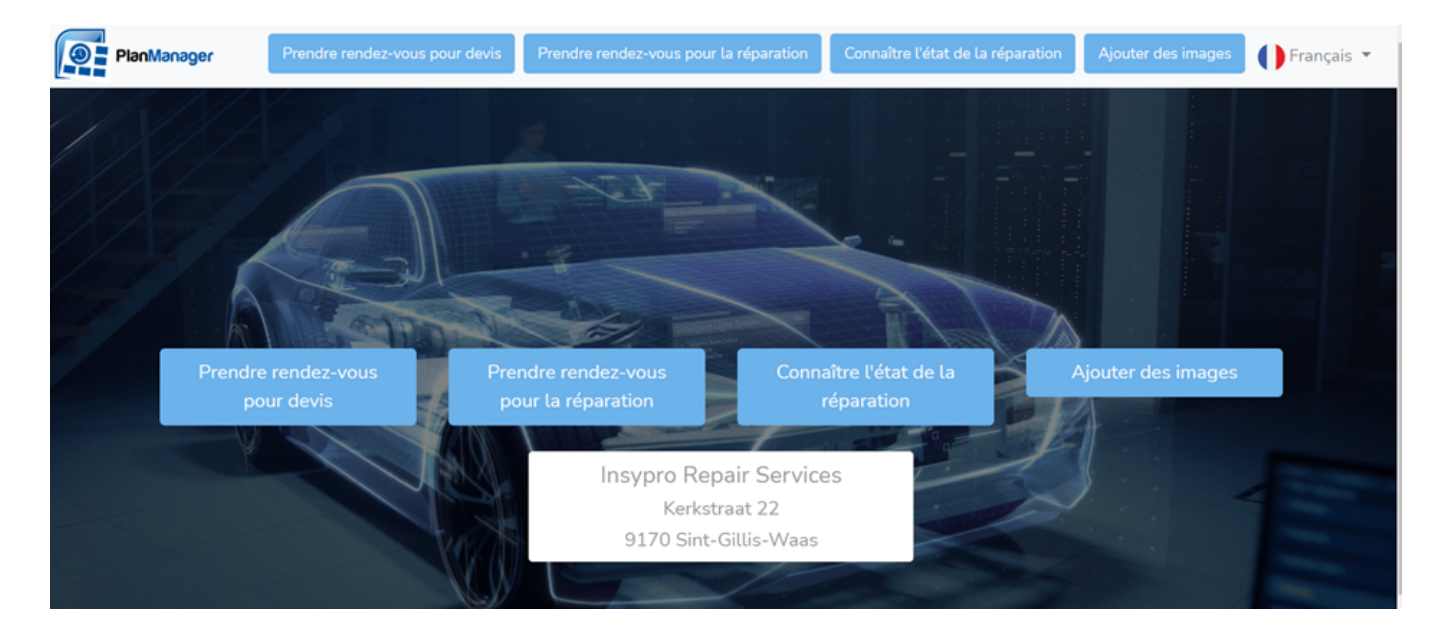

Le client peut télécharger des photos en fonction de sa plaque d'immatriculation + numéro de dossier. Ceux-ci sont placés directement dans le dossier PlanManager.

## **Self Service Portal**

## Ajouter photos au dossier

Pour cette fonction, vous avez besoin d'un numéro de dossier lié à votre plaque d'immatriculation. Le numéro de dossier se trouve dans l'e-mail que le réparateur vous a envoyé, ou vous a communiqué autrement. Si vous ne disposez pas du numéro de dossier, veuillez contacter le réparateur.

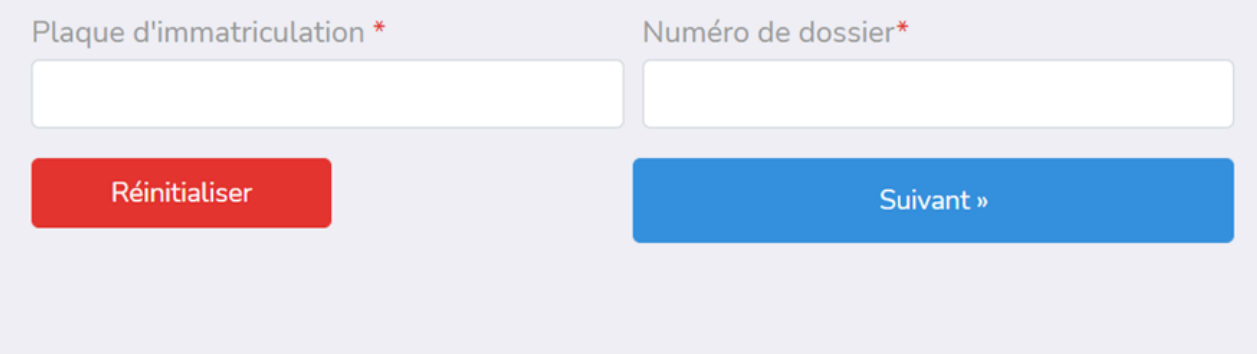

Pour activer cette option, vous pouvez contacter notre service support via [support@insypro.com.](mailto:support@insypro.com) Vous trouverez plus d'informations sur le fonctionnement / les possibilités du self service portal dans notre FAQ.

Référence ID de l'article : #3689 Auteur : Sophia Bouhajra Dernière mise à jour : 2022-01-13 10:31